HP Ultrium tape drives UNIX configuration guide Generation 1 and 2 half-height drives

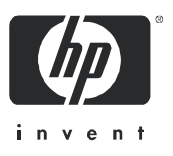

Edition 1, April 2005

#### Legal and notice information

© Copyright 2005 Hewlett-Packard Development Company, L.P.

Hewlett-Packard Company makes no warranty of any kind with regard to this material, including, but not limited to, the implied warranties of merchantability and fitness for a particular purpose. Hewlett-Packard shall not be liable for errors contained herein or for incidental or consequential damages in connection with the furnishing, performance, or use of this material.

This document contains proprietary information, which is protected by copyright. No part of this document may be photocopied, reproduced, or translated into another language without the prior written consent of Hewlett-Packard. The information is provided "as is" without warranty of any kind and is subject to change without notice. The only warranties for HP products and services are set forth in the express warranty statements accompanying such products and services. Nothing herein should be construed as constituting an additional warranty. HP shall not be liable for technical or editorial errors or omissions contained herein.

#### Revision history

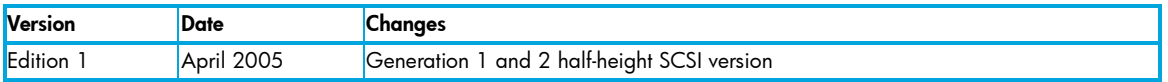

<span id="page-1-0"></span>HP Ultrium drives UNIX configuration guide

# **Contents**

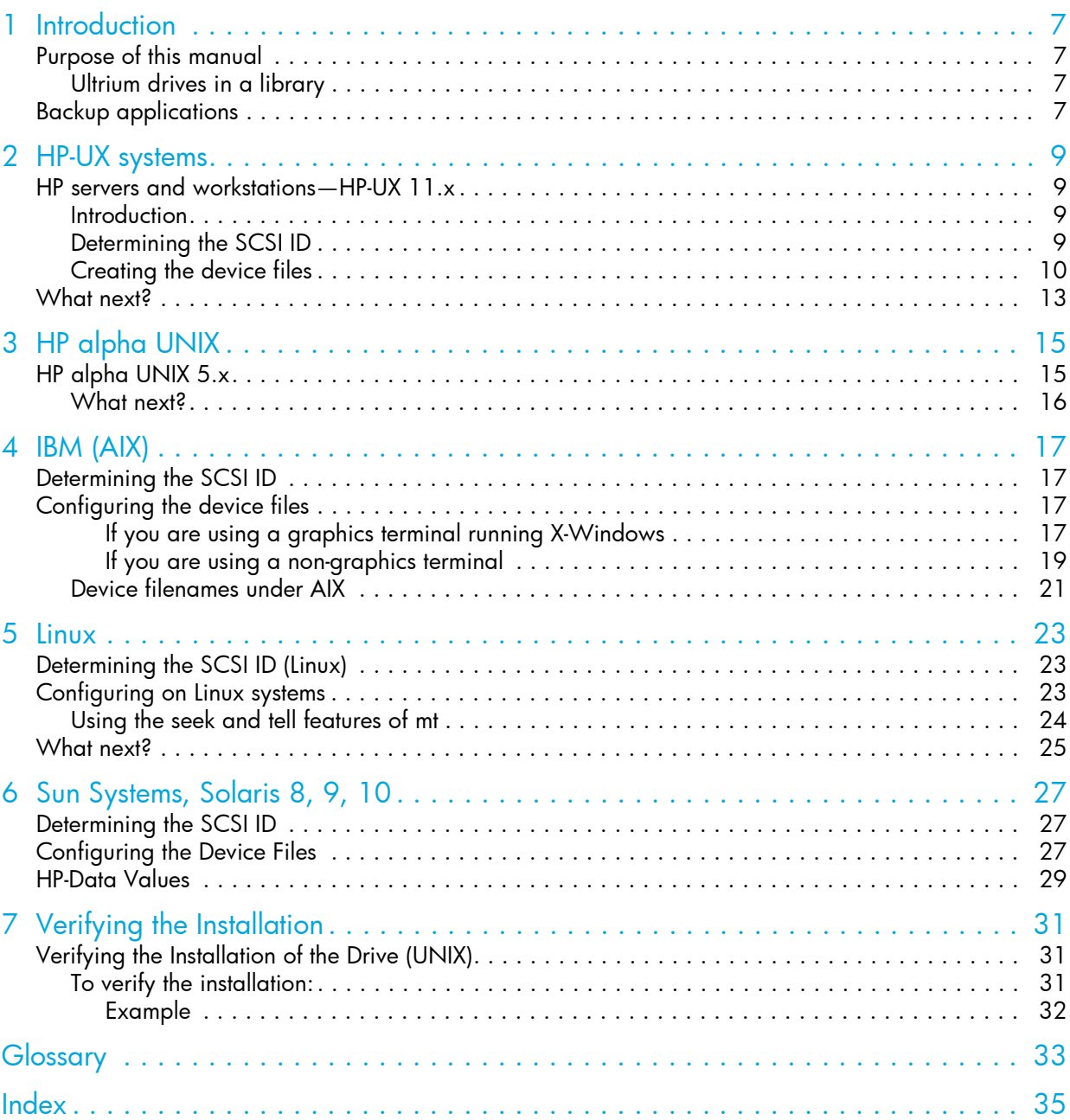

# Related documents

- <span id="page-4-0"></span>• The features and benefits of HP Ultrium drives are discussed in the HP Ultrium Technology White Paper. Please contact your HP supplier for copies.
- For a general background to LTO technology and licensing, go to\_ http://www.lto-technology.com.
- See http://www.t10.org/t10\_main.htm for INCITS SCSI Primary Commands—3 (SPC-3) and other specifications

Copies of documents of other standards bodies can be obtained from:

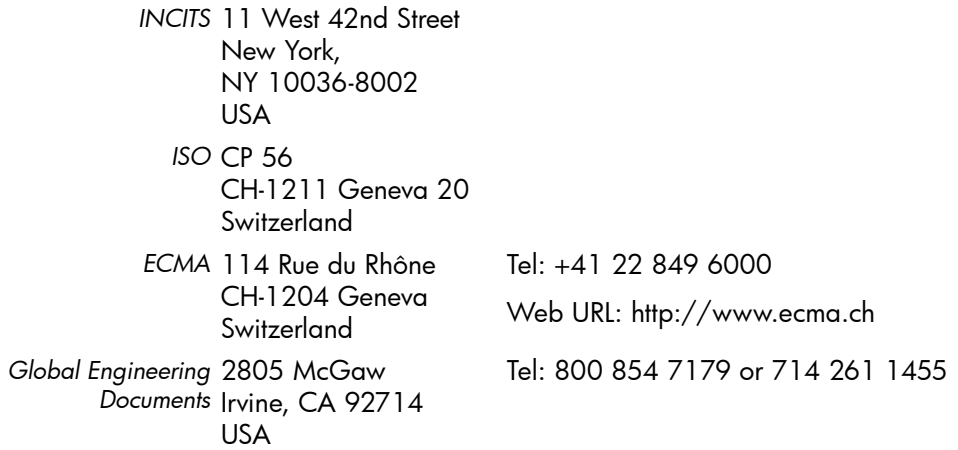

# <span id="page-6-0"></span>1 Introduction

## <span id="page-6-1"></span>Purpose of this manual

This manual provides basic information on configuring the drives with various operating systems. See the top-level release notes that accompany the drive for expected functionality and features. Ultrium drives are supported on the following platforms:

- HP UNIX systems (HP-UX) (Chapter 2)
- HP Alpha UNIX (Chapter 3)
- IBM (AIX) (Chapter 4)
- Linux (Chapter 5)
- Sun Systems, Solaris 8, 9, 10 (Chapter 6)

For platforms not mentioned here, contact HP because there may be new connectivity details available that arrived after the release notes were published.

See Chapter 7 for details of how to verify the installation.

### <span id="page-6-2"></span>Ultrium drives in a library

Although Ultrium drives may also be used in a library, instructions about installing device drivers for automatic robotics are not included in this manual.

## <span id="page-6-3"></span>Backup applications

For optimum performance it is important to use a backup application that supports the drive's features within your system's configuration. See the *Getting Started Guide* for more information about usage models.

The following applications are suitable for use within an Enterprise environment and have been tested with Ultrium drives. They use the operating system's standard, built-in device drivers, as described in this manual. For further information about optimizing performance and making full use of the drive's functions, contact the software manufacturer or HP.

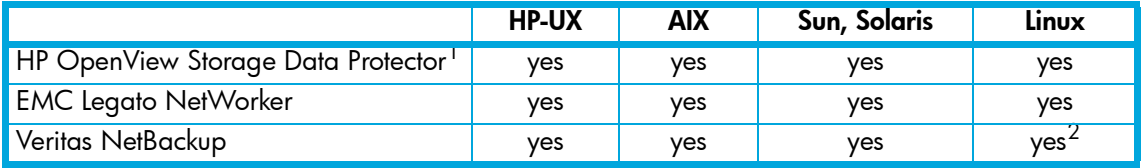

1. Cell Manager is only available on HP-UX or Windows

2. Redhat Server only (not Caldera, SUSE, and so on)

# <span id="page-8-4"></span><span id="page-8-0"></span>2 HP-UX systems

## <span id="page-8-1"></span>HP servers and workstations—HP-UX 11.*x*

### <span id="page-8-2"></span>Introduction

<span id="page-8-5"></span>Before you install your tape drive log on to the HP web site, www.hp.com, and download the latest hardware enablement patch bundle for your operating system. This ensures that you will have the correct device driver for your tape drive.

### <span id="page-8-3"></span>Determining the SCSI ID

Before you configure your system to support an HP Ultrium drive, determine what SCSI ID to use. The ID must be unique for each device attached to the SCSI bus. To list existing devices, use the following command:

```
% /sbin/ioscan -f
```
The output should look similar to the following:

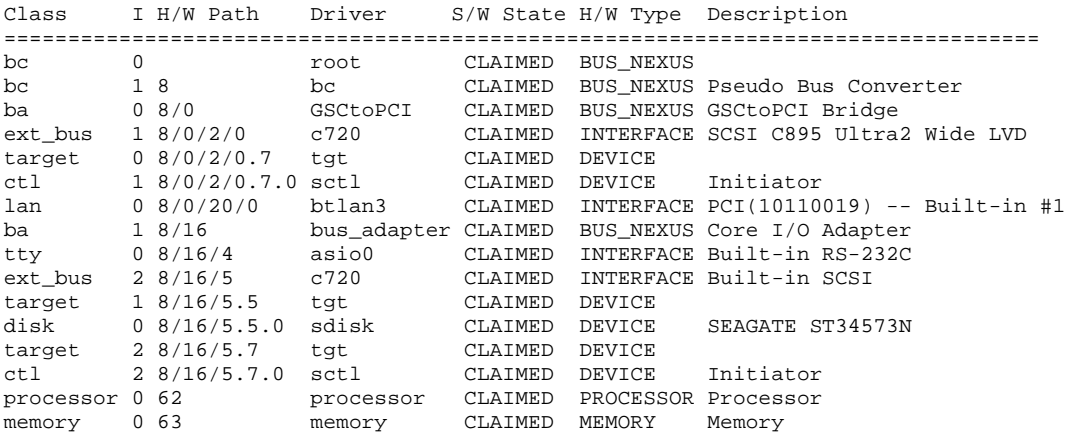

After you have installed the new tape drive, you can check it has been attached successfully. From a shell window (hpterm/xterm), execute ioscan to display the list of attached devices.

For an HP Ultrium drive, execute the following:

% /sbin/ioscan -f | grep "Ultrium"

The new lines should look similar to the following for a Generation 1 drive, where the 4 in the  $I$ field represents the instance of the SCSI tape driver, not the SCSI ID:

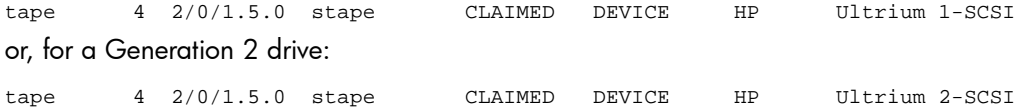

**EX NOTE:** If you are installing the drive onto a Storage Area Network (SAN), the fibre channel/SCSI bridge will also appear in the list of attached devices.

If you cannot find the Ultrium drive, this may be because the kernel does not contain the correct driver. Use the System Administration Manager (sam) to add stape to the kernel:

To add stape to the kernel using sam:

- 1.  $\textdegree$  sam
- 2. Select the following:

```
Kernel Configuration
Drivers
```
- 3. Highlight the stape driver. If the driver has not been added to the kernel, both Current State and Pending State will read "Out".
- 4. Select the following:

```
Actions
Add Driver to Kernel
```
The Pending State will now read "In".

5. To add the new driver to the kernel, select:

```
Actions
Create a New Kernel
```
6. The stape driver will now be added to the kernel and then the system will reboot.

### <span id="page-9-0"></span>Creating the device files

Once you have verified the tape drive connection, you need to create the appropriate device files for the drive. Normally, you reboot the system after attaching the tape drive, and this process runs insf. However, if you have not rebooted since attaching the drive, you can create device files through the System Administration Manager (sam). You can also use the mksf command, but this is not recommended.

#### To add device files using sam:

This is the recommended and simplest way to create device files.

- 1. % sam
- 2. Select the following:

Peripheral Devices Tape Drives

sam then scans the system for any tape drives connected.

When an HP Ultrium Generation 1 half-height drive is found, it will be displayed as:

Hardware Path Driver Description =========================================================== 8/0/2/0.3.0 stape HP Ultrium 1-SCSI

For a Generation 2 drive, the second line will be:

8/0/2/0.3.0 stape HP Ultrium 2-SCSI

3. Highlight the Ultrium drive and select the following from the tool bar:

Actions Create Device Files Create Default Device Files

This creates default device files for the drive. To view the files that have been created, select:

Actions Create Device Files Show Device Files

#### where:

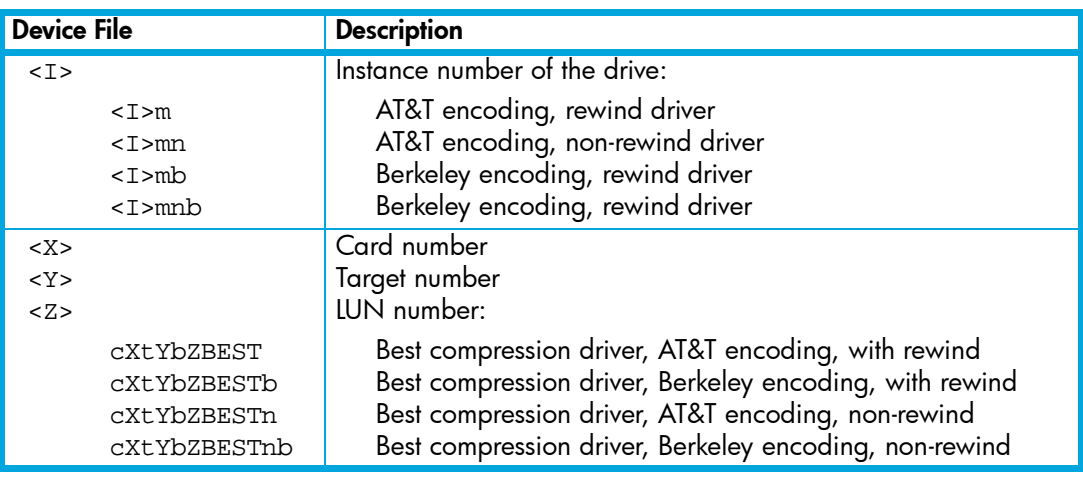

4. Exit sam and run ioscan to see the tape drive:

%/sbin/ioscan -C tape -fn

To create device files using mksf:

**EV NOTE:** This method is *not* recommended.

- 1. Run insf:
	- % /sbin/insf -C tape
- 2. Create device files for the devices using the mksf command:

```
% /sbin/mksf -d stape -I <instance> [-n] [-u] /dev/rmt/X<name>
where:
```
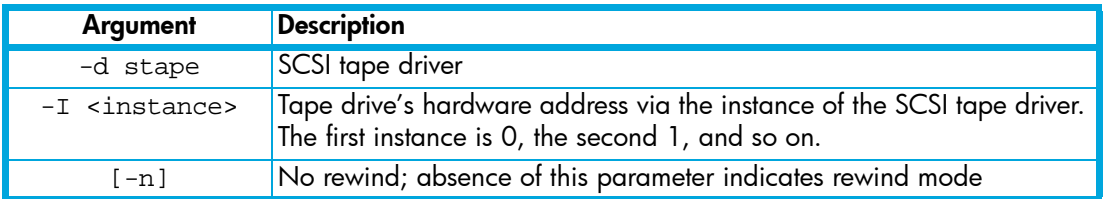

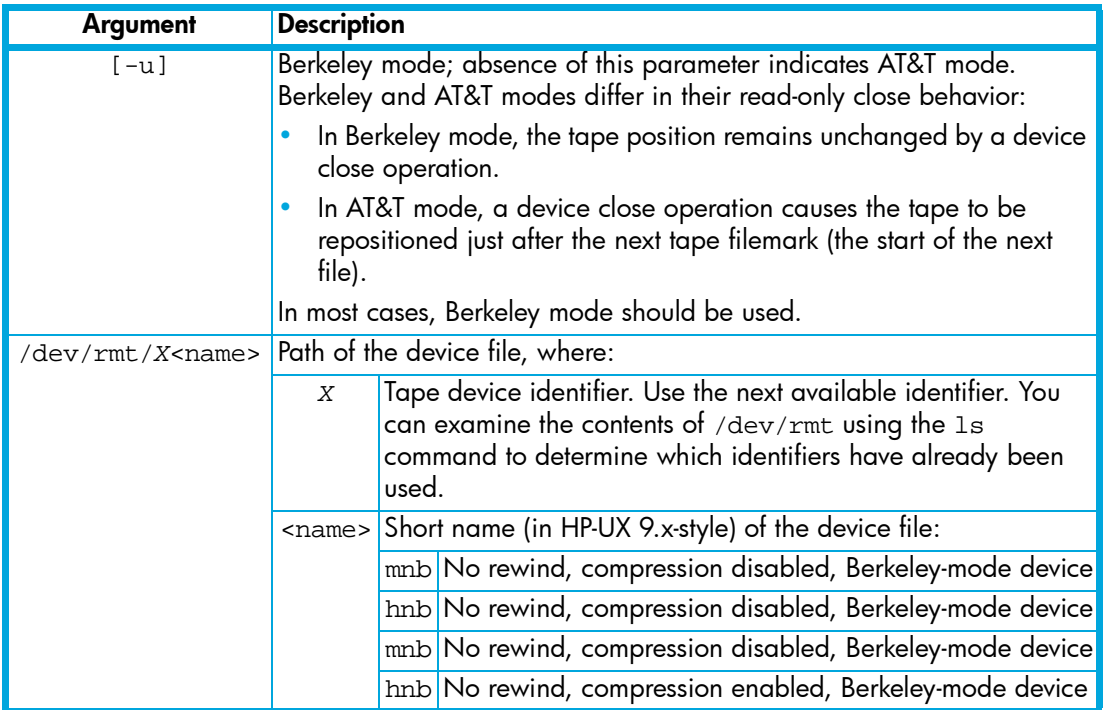

See the man page (man 1m mksf) for other options of the mksf command. The stape section covers the SCSI tape driver options. The man page man 7 mt describes long filenames used in HP-UX 10.*x* and later.

#### Example:

To create a device file with the following characteristics:

- A hardware address specified by instance 5 ( $-1$  5)
- No rewind  $(-n)$
- Berkeley mode tape positioning on close  $(-u)$
- A filename of  $4 \text{mnb}$ , where 4 is the tape device identifier ( $/$ dev/ $\text{rm}/4 \text{mnb}$ )

You would execute the following:

% /sbin/mksf -d stape -I 4 -n -u /dev/rmt/4mnb

Check that the appropriate device file was created using lssf:

% /sbin/lssf /dev/rmt/4mnb

This should produce the following output to show the device file now exists:

stape card instance 0 SCSI target 6 SCSI LUN 0 berkeley no rewind BEST density at address 2/0/1.6.0 /dev/rmt/4mnb

To create a device file for Ultrium in uncompressed mode, use a command such as:

mksf -H -a -b U\_18

and for compressed mode (default):

mksf -H -a -b U\_18C

The hardware path can be found from previous ioscan output.

NOTE: *For Generation 2 half-height drives only:* System Administration Manager (SAM) reports the drive as Ultrium 460 instead of Ultrium 448:

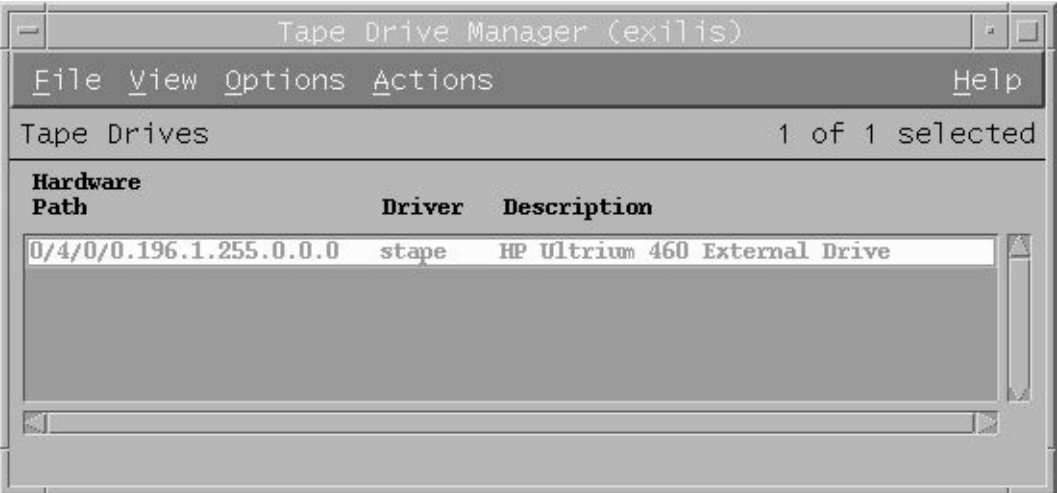

This will be fixed in a later patch.

## <span id="page-12-0"></span>What next?

Once device files have been created, you should confirm that your new tape drive is working properly. Chapter 7 on page 33 provides instructions on backing up and restoring a sample file to test your installation.

# <span id="page-14-2"></span><span id="page-14-0"></span>3 HP alpha UNIX

# <span id="page-14-1"></span>HP alpha UNIX 5.*x*

1. Add the following entry to your /dev/ddr.dbase file:

```
SCSIDEVICE
   Type = tape
   Name = "HP" "Ultrium"
# 
PARAMETERS:
  TypeSubClass = lto # Linear Tape Open
  BlockSize = 262144
  TagQueueDepth = 0
  MaxTransferSize = 0xffffff # 16Mb - 1
   ReadyTimeSeconds = 120 # Seconds
   SyncTransfers = enabled
  WideTransfers = enabled
   InquiryLength = 0x20
DENSITY:
  DensityNumber = 0, 1, 2, 3, 4, 5, 6, 7 OneFileMarkOnClose = yes
   DensityCode = 0x40 (Gen 1 drives) or 0x42 (Gen 2 drives)
  Blocking = 0
   CompressionCode = 1
  Buffered = 1Speed = 0MODESELECT:
  ModeSelectNumber = 0
  SavePage = No
  PageFormat = scsi2
   BlockDescriptor = yes
  TransferLength = 16
   Hdr.Tape.BufferMode = 0x1
  Hdr.MediumType = 0
   Data.UBYTE[0] = 0x3D # Vendor Unique Page Code 3D
  Data.UBYTE[1] = 0x02Data.UBYTE[2] = 0x01Data.UBYTE[3] = 0x00
```
- **2.** Rebuild the kernel by running / $\sin/\text{dar}_\text{config}$ , then reboot the system with the tape drive attached. Device files for the Ultrium drive will be generated in /dev/tape and /dev/ntape when you reboot.
- 3. The names of the device files can be interpreted as follows:

Devices in the /dev/ntape directory are "no-rewind" devices. Those in /dev/tape will perform rewind on close.

The device files then have the syntax: tapeX\_dn

For example, /dev/ntape/tape66\_d1 is a device file for device 66, no-rewind using density number 1. Since all density numbers have the same parameters it does not matter which density number file is used.

### <span id="page-15-0"></span>What next?

Once device files have been created, you should confirm that your new tape drive is working properly. Chapter 7 on page 33 provides instructions on backing up and restoring a sample file to test your installation.

# <span id="page-16-4"></span><span id="page-16-0"></span>4 IBM (AIX)

# <span id="page-16-1"></span>Determining the SCSI ID

Before you configure your system to support Ultrium drives, determine which SCSI ID to use. IDs must be unique for each device attached to the SCSI bus. To list existing devices, use the following:

<span id="page-16-6"></span>% lsdev -C |grep SCSI

This produces output similar to:

<span id="page-16-5"></span>scsi0 Available 00-00-0S Standard SCSI I/O Controller hdisk0 Available 10-60-00-0,0 16 Bit LVD SCSI Disk Drive rmt1 Defined 00-00-0S-2,0 Other SCSI Tape Drive

The SCSI ID is in the series  $00-00-0S-X$ , 0, where X is the SCSI ID. Review the list of existing SCSI IDs and choose an available ID to assign to the new tape drive.

## <span id="page-16-2"></span>Configuring the device files

To install an HP Ultrium drive on an IBM workstation, create the appropriate device files for the drive. To change to variable block mode, use the following procedure:

### <span id="page-16-3"></span>If you are using a graphics terminal running X-Windows

- 1. At a Windows terminal, type:
	- smit tape
- 2. The following window is displayed:

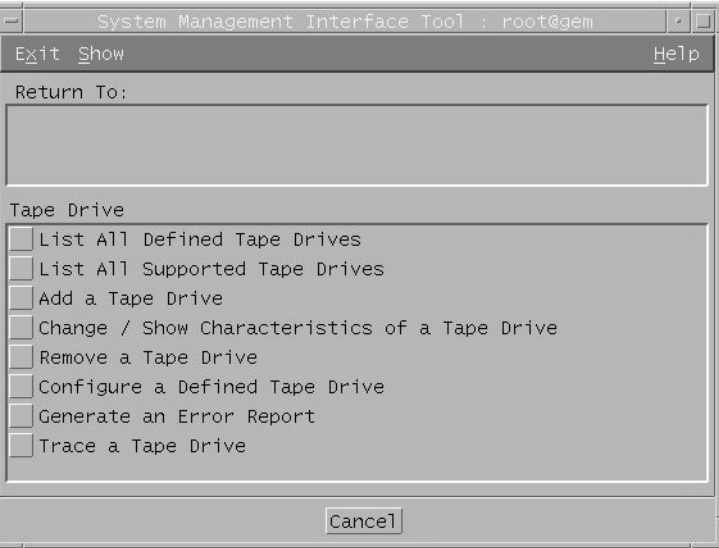

If no device has been configured at this address before, select "add a tape drive" to set up the address.

Otherwise, select "change/show characteristics of a tape drive"

#### 3. A pop-up window is displayed:

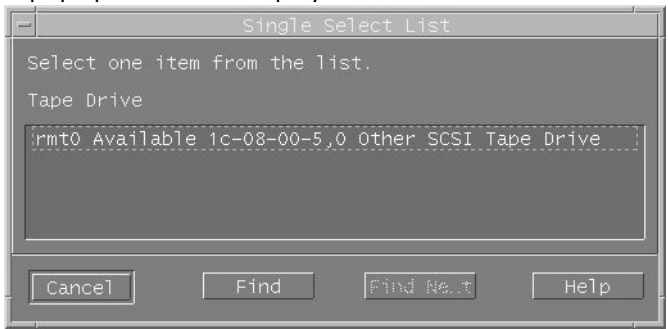

Select "ost" or "Other SCSI tape drive" as the tape drive you wish to change. If no device has been configured at this address before, choose connection addresses as appropriate.

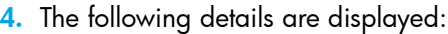

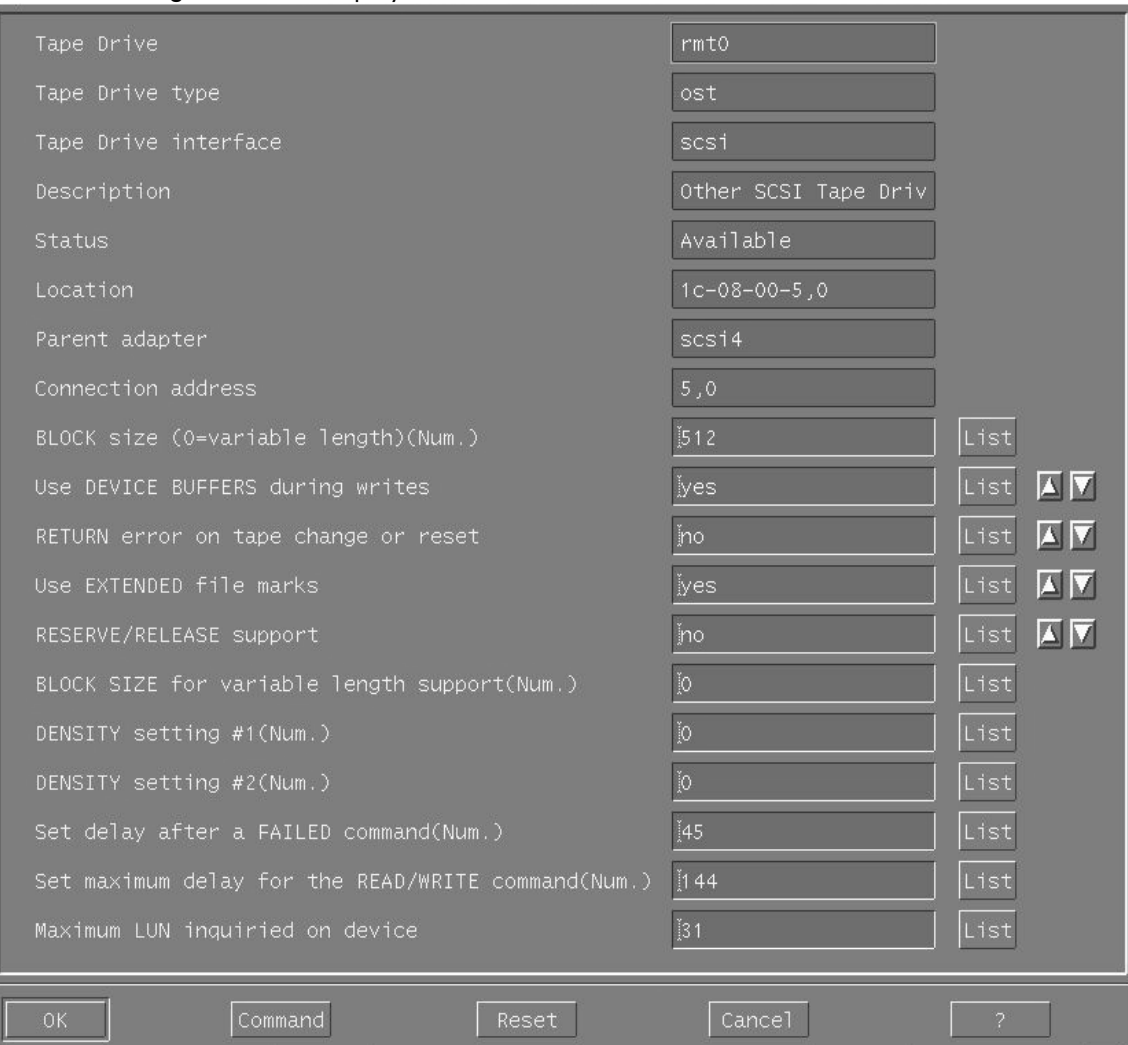

Check the following values and change them if necessary:

- $\bullet$  BLOCK Size = 0
- Use EXTENDED file marks = "no"
- RESERVE/RELEASE support = "yes"
- Set maximum delay for the READ/WRITE command = 1200

Click on the "DO" button to apply the changes.

### <span id="page-18-0"></span>If you are using a non-graphics terminal

- 1. At the command line type:
	- % smit -C tape

#### 2. The following is displayed:

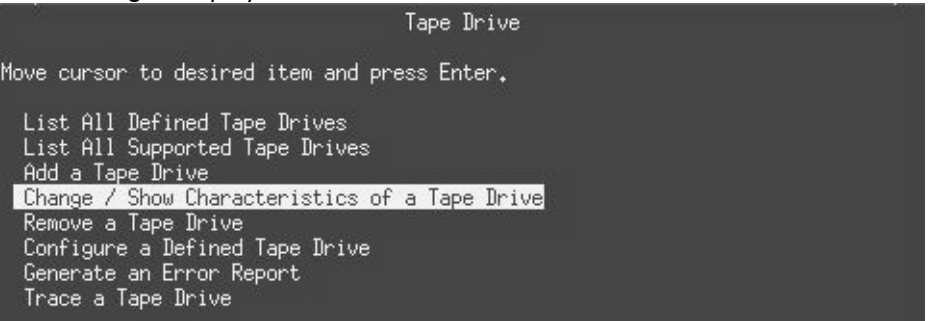

If no device has been configured at this address before, select "add a tape drive" to set up the address.

Otherwise, select "change/show characteristics of a tape drive"

3. A pop-up window is displayed:

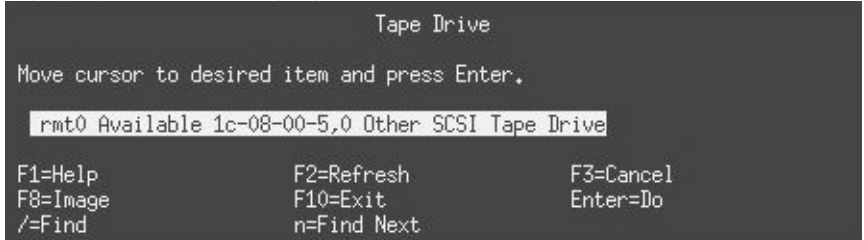

Select "ost" or "Other SCSI tape drive" as the tape drive you wish to change.

If no device has been configured at this address before, choose connection addresses as appropriate.

#### 4. The following details are displayed:

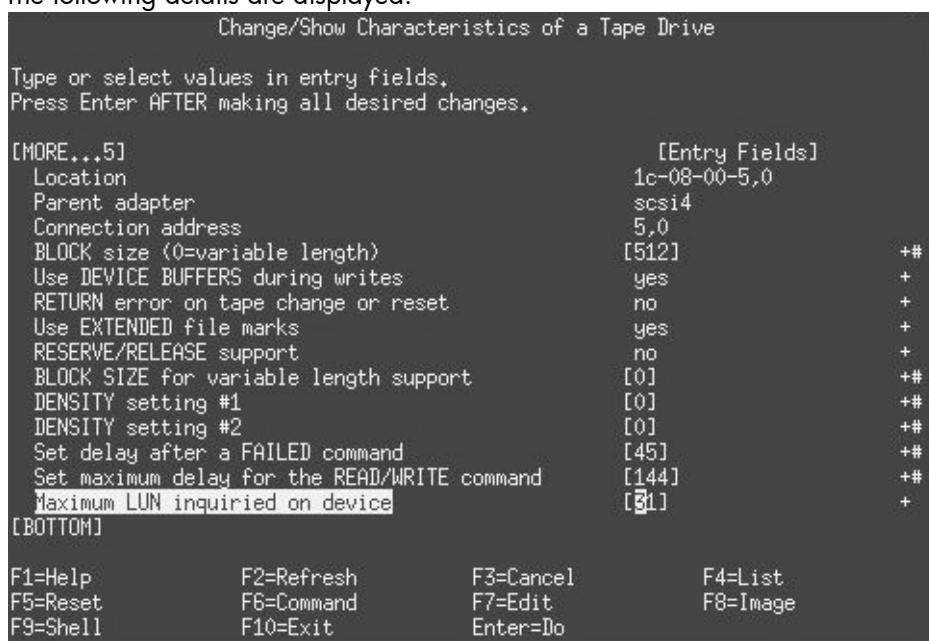

Check the following values and change them if necessary:

- $\bullet$  BLOCK Size = 0
- Use EXTENDED file marks = "no"
- RESERVE/RELEASE support = "yes"
- Set maximum delay for the READ/WRITE command = 1200

Click on the "DO" button to apply the changes.

HP Ultrium drives will work with tar, cpio, backup, restore and dd. For systems other than the 43P, the drive is also boot-capable, provided a boot tape is generated using mkszfile and mksysb.

<span id="page-20-1"></span>Once device files have been created, you should confirm that your new tape drive is working properly. Chapter 7 on page 33 provides instructions on backing up and restoring a sample file to test your installation.

### <span id="page-20-0"></span>Device filenames under AIX

Use device filenames as listed below for the combination of Rewind on Close, Retension on Open, and Compression that you want:

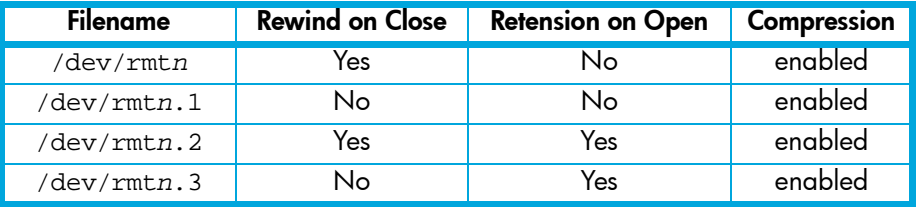

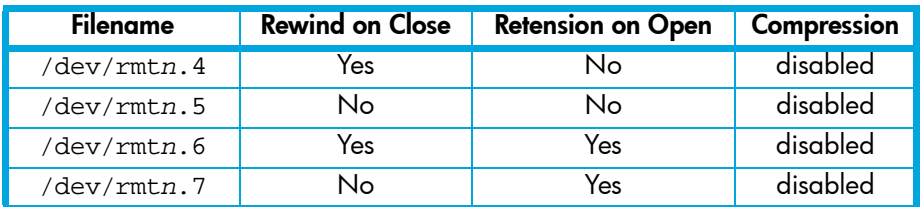

The  $n$  in the filename is the instance number assigned to the drive by the operating system, where  $O$ is the first device, 1 is the second and so on.

- **Rewind on Close** Solomally, the drive repositions the tape to BOT (Beginning of Tape) when the device file is closed. Using the no rewind option is useful when creating and reading tapes that contain multiple files.
- Retension on Open Retensioning consists of winding to EOT (End of Tape) and then rewinding to BOT, in order to reduce errors. If this option is selected, the tape is positioned at BOT as part of the open process.
- Compression Compression can be disabled or enabled.

# <span id="page-22-3"></span><span id="page-22-0"></span>5 Linux

# <span id="page-22-1"></span>Determining the SCSI ID (Linux)

Look at the output of dmesg to find out what SCSI channel number is used for each connection.

To find out the SCSI IDs in use on each channel, type:

<span id="page-22-4"></span>cat /proc/scsi/scsi

This will produce output similar to the following for each device:

```
Attached Devices
Host: SCSI0 Channel: 00 Id:00 Lun:00
Vendor: HP Model ------------
Type: Direct-Access ANSI SCSI Revision 02
```
Look at the ID information to establish which IDs are in use.

## <span id="page-22-2"></span>Configuring on Linux systems

No changes are needed to support Ultrium on Linux platforms, however you should ensure that you have the relevant drivers loaded.

To see the device drivers loaded currently, execute lsmod. This will give output similar to:

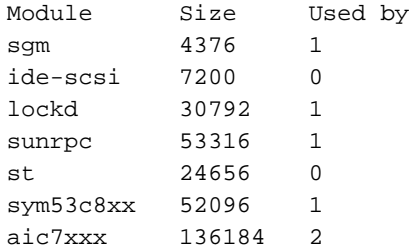

The lines of interest here are:

st The tape driver. Its presence shows that the tape driver is loaded.

sym53c8xx The SCSI chipset driver for the LSI Logic family of HBAs (amongst others).

aic7xxx The SCSI chipset driver for the Adaptec 7*xxx* chipset family (such as Adaptec 29160LP).

Latest SCSI controller drivers for Linux are available from the manufacturer's web site.

In order to communicate with a tape device, the operating system needs to have drivers for the tape and the underlying transport mechanism (the host bus adaptor) loaded. Ensure that both are available as either loadable modules (for example, usable with insmod and visible with lsmod) or are statically built into your kernel.

 $\mathbb{R}$  NOTE: To add drivers to the statically built kernel you need the Linux source code available on disk and knowledge of how to use the kernel building tools that ship with various Linux distributions. This should not be attempted by novice users.

In order to determine if the drive has been detected by the tape driver at module load time, execute:

dmesg | grep "st"

This should find a number of lines. One should look like:

Detected SCSI tape st0 at scsi1, channel 0, id 5, lun 0

To load the tape driver module if it is not loaded as above, execute:

insmod st

to load it. This should happen naturally if your system is rebooted after attaching the drive.

When the ST driver module has been added, a list of tape device files will be created automatically. They reside in the  $/$ dev $/$  directory and have the syntax:

/dev/stp or dev/nstp

where:

p Instance number of the device file (if only one drive is connected to the system, this will be 0)

n Indicates this is a no-rewind driver.

```
To enable large transfers under Linux (>64 KB per write), edit the file 
/usr/src/linux/drivers/scsi/st_options.h and change the definition of 
ST_BUFFER_BLOCKS.
```
If you want requests to space to end of data (EOD) to be faster, you should also enable ST\_FAST\_MTEOM in the same file. After changing this file, rebuild the modules and install the new binary. At the very least, this requires:

make modules make modules\_install

from the /usr/src/linux directory. See your kernel documentation.

### <span id="page-23-0"></span>Using the seek and tell features of mt

To use the seek and tell features of mt, you must tell the st driver that HP Ultrium drives use logical block addressing:

```
mt -f <device file> stsetoptions scsi2logical
```
where /dev/stp is the device file.

Note however that this information is not preserved across reboots, so you need to execute this command each time the system comes up. The stinit utility offers a convenient way of handling this; see the relevant man page for more information. If you use this approach, set the manufacturer parameter to HP and the model to "Ultrium 1-SCSI" for Generation 1 drives, or "Ultrium 2-SCSI" for Generation 2 drives.

## <span id="page-24-0"></span>What next?

Once device files have been created, you should confirm that your new tape drive is working properly. Chapter 7 on page 33 provides instructions on backing up and restoring a sample file to test your installation.

# <span id="page-26-0"></span>6 Sun Systems, Solaris 8, 9, 10

## <span id="page-26-1"></span>Determining the SCSI ID

<span id="page-26-4"></span>Before you configure your system to support an HP Ultrium drive, determine which SCSI ID to use. IDs must be unique for each device on attached to the SCSI bus.

1. Use the modinfo command to identify SCSI controller drivers installed on the system:

% modinfo | grep "HBA Driver"

This produces output similar to the following:

106 780a0000 102b3 50 1 glm (GLM SCSI HBA Driver) 110 780b4000 1272c 228 1 qus (isp10160 HBA Driver)

For the adapter to which the new tape drive is attached, you need to determine what SCSI IDs are already used.

2. Determine the SCSI IDs of existing devices attached to the SCSI controller:

For all adapters:

% dmesg | egrep ".\*xxx.\*target" | sort | uniq

where  $xxx$  = the type of adapter (esp, glm, fas, qus or isp), as appropriate.

For example, for an ESP-based adapter:

% dmesg | egrep ".\*esp.\*target" | sort | uniq

This produces a list similar to:

<span id="page-26-3"></span>sd0 at esp0: target 0 lun 0 sd6 at esp0: target 6 lun 0

This indicates that SCSI IDs 0 and 6 are used for existing devices. SCSI ID 7 is generally used for the adapter itself. Here, you would choose a SCSI ID from 1 to 5 for the new tape drive.

## <span id="page-26-2"></span>Configuring the Device Files

Determine the device file by typing:

% ls -l /dev/rmt/\*m | grep "st@X"

where  $X$  is the SCSI ID. Identify the line for the tape drive. For example, if the drive was at SCSI ID 2, look for the line containing " $\pm \omega$ , 0". This might be as follows (but on a single line):

lrwxrwxrwx 1 root root 63 Mar 1 00:00 /dev/rmt/0m  $\ldots$ ../ $\det$  devices/sbus@1f,0/espdma@e,8400000/esp@e, 8800000/st@2,0:m

Here you could use /dev/rmt/0m (shown underlined above) as the device file.

For optimal performance, ensure that you have the following minimum patch number:

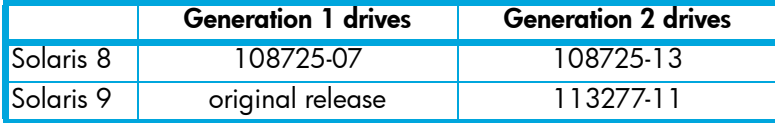

If for some reason you cannot upgrade to the minimum patch level, you can make the following file modifications to enhance performance:

**1.** In the file /kernel/drv/st.conf, after these lines:

```
########
# Copyright (c) 1992, by Sun Microsystems, Inc.
#ident "@(#)st.conf 1.6 93/05/03 SMI"
```
add the following depending on which version of operating system you are installing (there are 6 significant spaces between HP and Ultrium in line 2):

for Solaris 8 without st patch:

*for Generation 1 drives:*

```
tape-config-list =
 "HP Ultrium 1","HP Ultrium LTO 1","HP_LTO_GEN_1";
HP_LTO_GEN_1 = 1,0x36,0,0xd639,4,0x00,0x00,0x00,0x40,3;name="st" class="scsi"
       target=X lun=0;
```
where  $x$  is the SCSI target address of the device you have attached,

*or, for Generation 2 drives:*

```
tape-config-list =
 "HP Ultrium 2","HP Ultrium LTO 2","HP_LTO_GEN_2";
HP_LTO_GEN_2 = 1,0x36,0,0xd639,4,0x00,0x00,0x00,0x42,3;
name="st" class="scsi"
       target=X lun=0;
```
for Solaris 9 and 10 (and 8 with st patch):

*for Generation 1 drives:*

```
tape-config-list =
 "HP Ultrium 1","HP Ultrium LTO 1","HP_LTO_GEN_1";
HP_LTO_GEN_1 = 2,0x3B,0,0x18659,4,0x40,0x40,0x40,0x40,3,60,1200,
600,1200,600,600,18000;
name="st" class="scsi"
        target=X lun=0;
```
where  $x$  is the SCSI target address of the device you have attached.

See ["HP-Data Values" on page 29](#page-28-0) below for the values of the parameters in these lines.

*or, for Generation 2 drives:*

```
tape-config-list =
 "HP Ultrium 2","HP Ultrium LTO 2","HP_LTO_GEN_2";
HP_LTO_GEN_2 = 2,0x3B,0,0x18659,4,0x42,0x42,0x42,0x42,3,60,1200,
600,1200,600,600,18000;
name="st" class="scsi"
       target=X lun=0;
```
2. If you are replacing an existing tape device on the same SCSI ID, remove the contents of the /dev/rmt directory as follows:

```
% cd /dev/rmt
% rm *
```
- **3.** Instead of rebooting the device, follow these steps.
	- a. Find the kernel module ID:

```
# modinfo | grep "st ("
96 60dcc000 cdb0 33 1 st (SCSI Sequential Access Driver)
In this example the ID is 96.
```
**b.** Unload the kernel module:

# modunload -i 96

c. Load the kernel module back in:

# modload -p drv/st

d. Rebuild the device paths:

```
devfsadm -C
devfsadm -i st
```
For further details, see "How do you load st.conf changes without rebooting," SunSolve document 18010, on

<http://sunsolve.sun.com/search/document.do?assetkey=1-9-18010-1&searchclause=18010>

- 4. You should now be able to use the drive.
	- Use /dev/rmt/Xcb if you require a compression rewind device file, where X is the relevant device address.
	- Use /dev/rmt/Xcbn when you require a compression non-rewind device.

Once the device files have been created, you should confirm that your new tape drive is working properly. Chapter 7 on page 33 provides instructions on backing up and restoring a sample file to test your installation.

### <span id="page-28-1"></span><span id="page-28-0"></span>HP-Data Values

The values for HP\_LTO\_GEN\_n and name, which provide normal LTO mode, have the following meanings:

The syntax for  $HP\_LTO\_GEN\_n$  on Solaris 8/9/10 is:

```
<drive type> = <version>, <type>, <bsize>, <options>, <no. of densities>,
 <density 0>, <density 1>, <density 2>,<density 3>, <default density>,
 <non-motion timeout>, <read/write timeout>, <rewind timeout>,
 <space timeout>, <load timeout>, <unload timeout>, <erase timeout>
```
where:

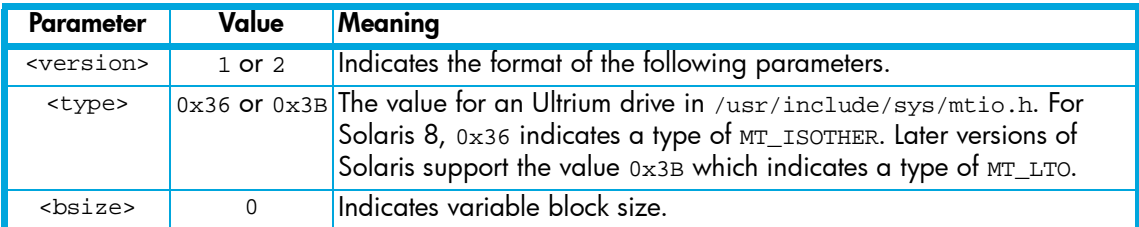

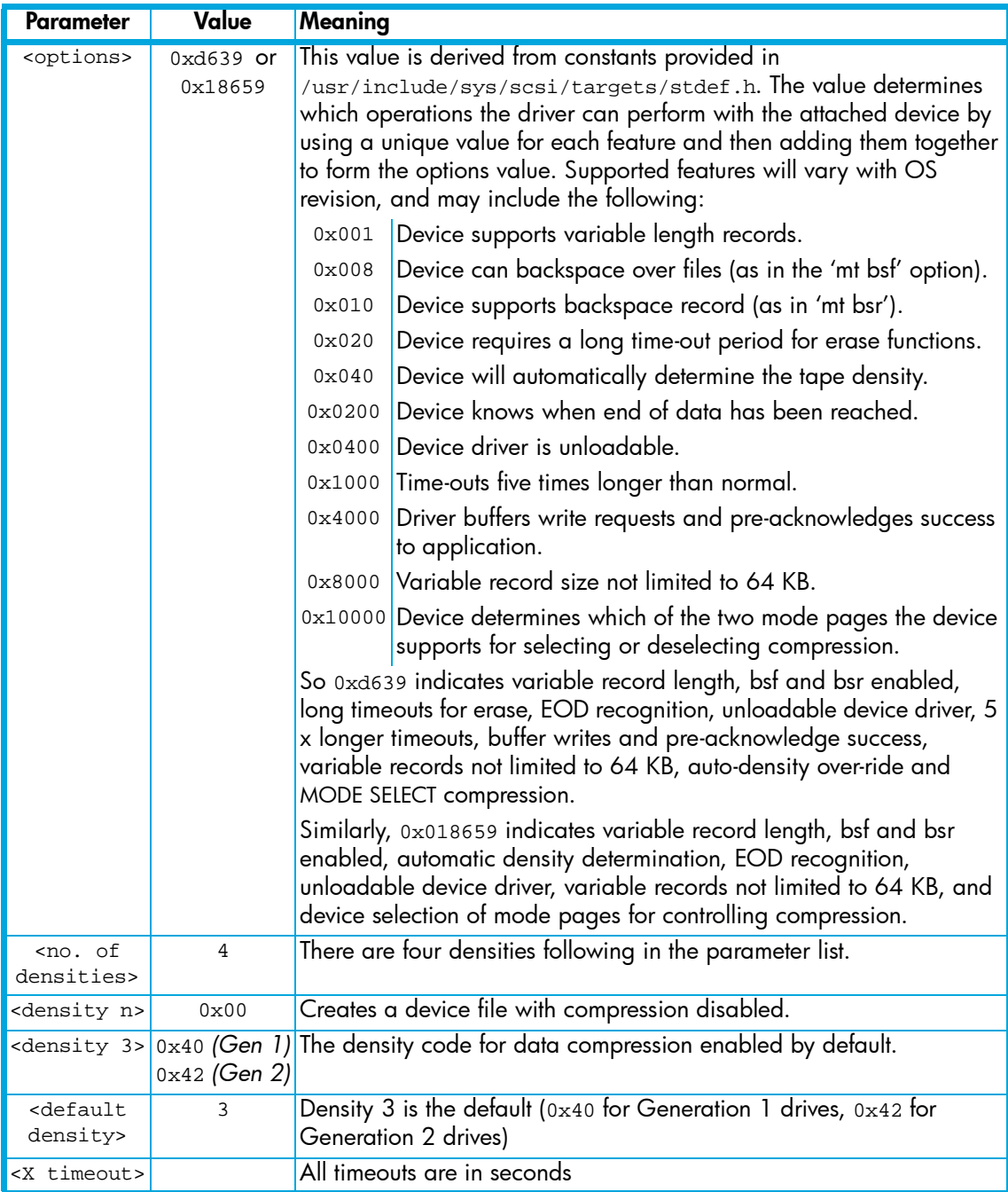

Values for the parameters for name are as follows:

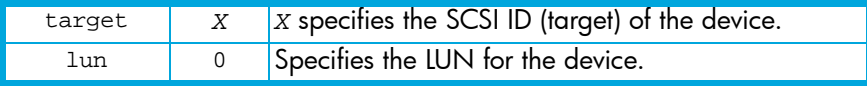

# <span id="page-30-3"></span><span id="page-30-0"></span>7 Verifying the Installation

# <span id="page-30-1"></span>Verifying the Installation of the Drive (UNIX)

As part of the installation process, you will have installed the appropriate device driver for your UNIX system, and created device files to communicate with the tape drive.

This section describes how you can verify the installation has been performed correctly.

In outline, the procedure is as follows:

- 1. Check the tape drive responds to a rewind command.
- 2. Write test data to a tape.
- **3.** Read the test data from the tape.
- 4. Compare the data read from the tape with the original data on disk.

### <span id="page-30-2"></span>To verify the installation:

- 1. Test the SCSI connection to the tape drive by performing a rewind:
	- a. If there is a tape cartridge already in the drive, remove it.
	- **b.** Insert a tape cartridge.
	- c. Rewind the tape using the command line: % mt -f <device file> rewind

```
For example, on HP-UX:
```

```
% mt -f /dev/rmt/0mnb rewind
```
If the command completes successfully, there will be no feedback. If it fails, you will see an error message on the console. The hardware installation may be faulty. Check the troubleshooting section of the *User's Guide* for help in identifying the problem.

2. Write a sample file to tape, using 'tar':

```
% cd /
% tar cvf <device file> <file>
```
The options to tar have the following meanings:

- c Create a new archive (backup file) on the device.
- v Operate in verbose mode.
- f Specify the device file explicitly.

The arguments follow the cvf options in the command line. Their values depend on the operating system; suggested values are given the appropriate operating system chapter.The arguments are as follows:

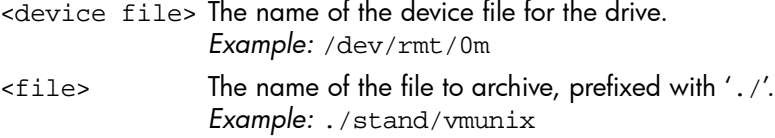

- **EX NOTE:** Make sure you prefix the file name with '.' when you back it up to tape. If you do not, the restore operation in step 3 will overwrite the original copy on disk.
	- 3. Read the file back from tape:

```
% cd /tmp
% tar xvf <device file>
```
The 'x' option to tar here means "extract from the archive".

Use the same value for the <device file> argument as in step 2.

4. Compare the original with this retrieved file:

```
% cmp <original file> /tmp/<retrieved file>
```
This compares the files byte by byte. If they are the same, there should be no output, and this verifies that the installation is correct. The arguments are:

<original file> The name of the original file, prefixed with '/'. *Example:* /stand/vmunix <retrieved file> The name of the file retrieved from the archive. *Example:* stand/vmunix

### <span id="page-31-0"></span>Example

Suppose you are verifying the installation of an HP Ultrium tape drive on an HP-UX 11.X system. The procedure would be as follows.:

1. Change directory to root:

% cd /

2. Back up / stand/vmunix to tape:

% tar cvf /dev/rmt/0m ./stand/vmunix

Note the prefix of '.' to the filename.

**3.** Change to the temporary directory:

```
% cd /tmp
```
- 4. Extract the file from the tape:
	- % tar xvf /dev/rmt/0m
- 5. Compare the original with the restored version:

```
% cmp /stand/vmunix /tmp/stand/vmunix
```
Note that the original filename is *not* prefixed with '.'.

# <span id="page-32-0"></span>**Glossary**

<span id="page-32-6"></span><span id="page-32-5"></span><span id="page-32-4"></span><span id="page-32-3"></span><span id="page-32-2"></span><span id="page-32-1"></span>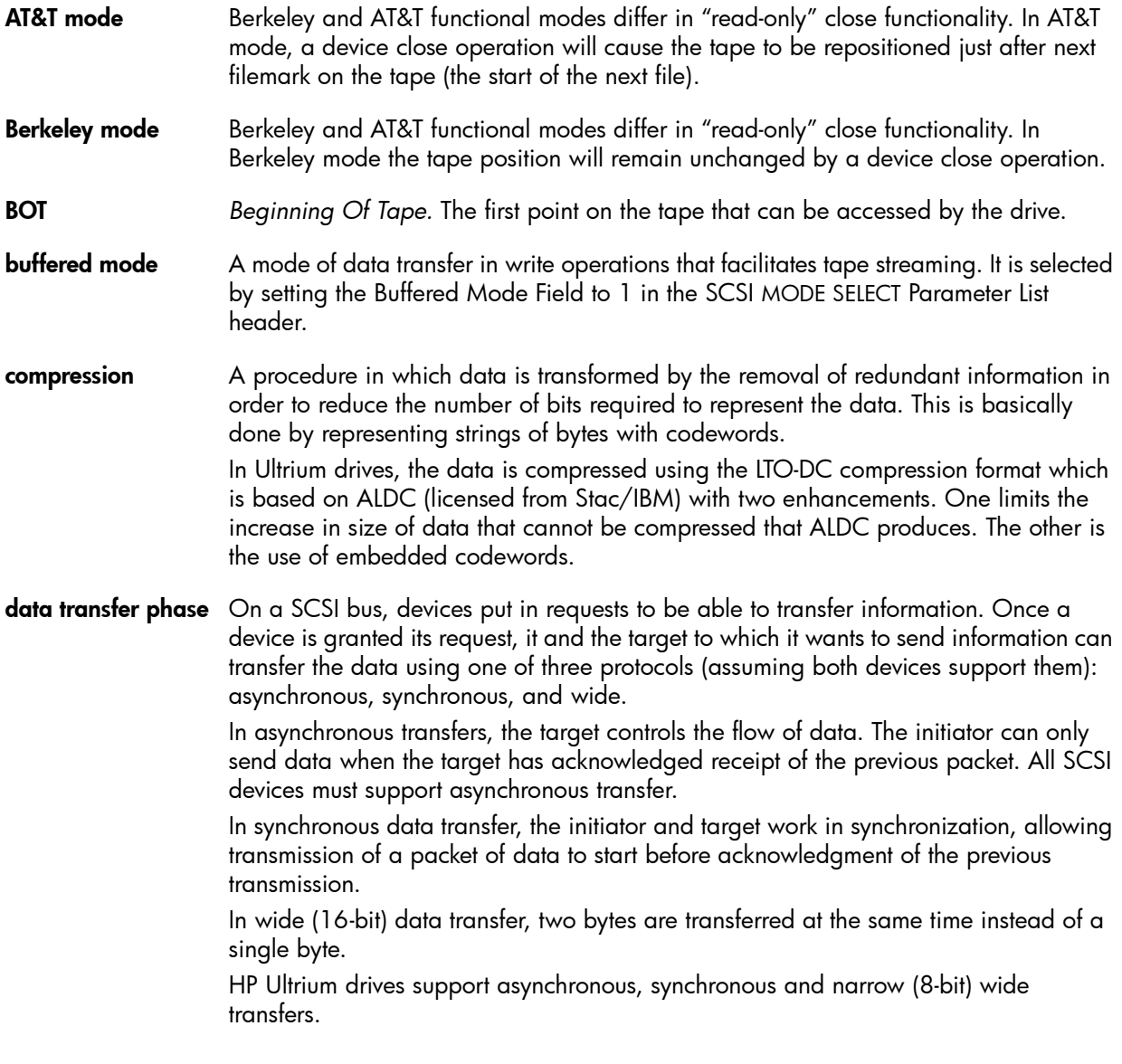

<span id="page-33-5"></span><span id="page-33-4"></span><span id="page-33-3"></span><span id="page-33-2"></span><span id="page-33-1"></span><span id="page-33-0"></span>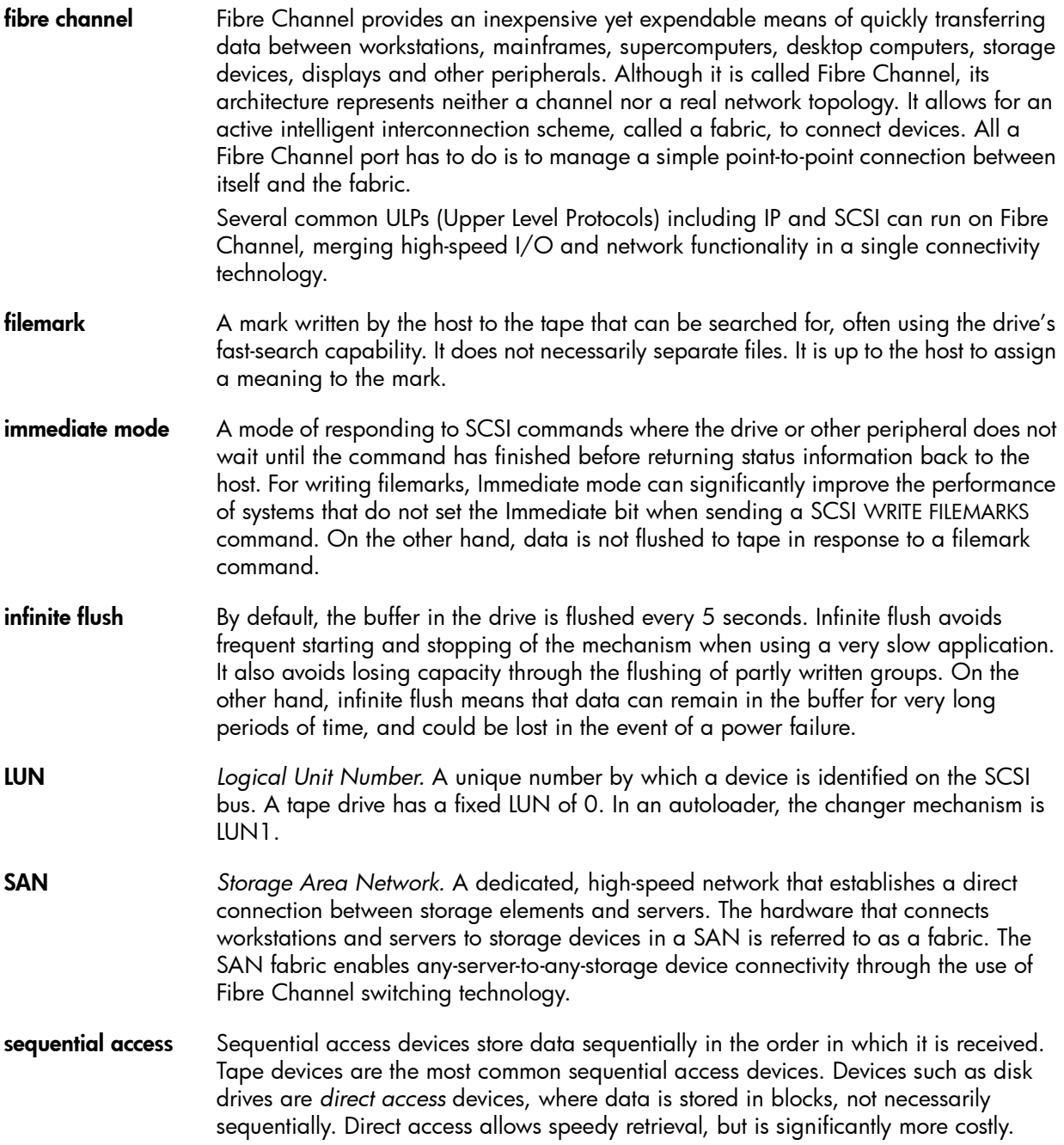

# <span id="page-34-0"></span>Index

### A

AIX [17](#page-16-4) ANSI [5](#page-4-0) asynchronous data transfer [33](#page-32-1) AT&T mode [33](#page-32-2)

### B

Berkeley mode [33](#page-32-3) BOT [33](#page-32-4) buffered mode [33](#page-32-5)

#### $\subset$

compression [33](#page-32-6) confirming installation [31](#page-30-3)

#### D

data transfer [33](#page-32-1) device files AIX [21](#page-20-1) HP-UX [10](#page-9-1) IBM (AIX) [17](#page-16-5) Sun workstations [27](#page-26-3) direct access [34](#page-33-0) documents, related [5](#page-4-0)

#### F

fibre channel [34](#page-33-1) filemarks [34](#page-33-2) filenames under AIX [21](#page-20-1)

#### H

```
HP Alpha 15
9
 9
 device files 10
```
#### I

IBM (AIX) [17](#page-16-4) determining SCSI ID [17](#page-16-6) device files [17](#page-16-5)

immediate mode [34](#page-33-3) infinite flush [34](#page-33-4) installation, verifying [31](#page-30-3)

### L

Linux [23](#page-22-3) determining SCSI ID [23](#page-22-4) LUN [34](#page-33-5)

#### M

mode AT&T [33](#page-32-2) Berkeley [33](#page-32-3) immediate [34](#page-33-3)

### P

PC-based UNIX - Linux [23](#page-22-3)

### S

SCSI [5](#page-4-0) SCSI ID, determining HP-UX [9](#page-8-5) IBM (AIX) [17](#page-16-6) Linux [23](#page-22-4) Sun workstations [27](#page-26-4) sequential access [34](#page-33-0) Sun workstations data values [29](#page-28-1) determining SCSI ID [27](#page-26-4) device files [27](#page-26-3) synchronous data transfer [33](#page-32-1) systems HP-UX [9](#page-8-4) Linux [23](#page-22-3)

#### V

verifying installation [31](#page-30-3)

#### W

wide data transfer [33](#page-32-1)